## Exploration of transcriptome landscapes

can choose the strategy described in [Alexeyenko et al., 2012](http://www.biomedcentral.com/1471-2105/13/226): in each 'omics' sample, select top N genes by which it differs from the rest of the cohort. We can do that with e.g. following R code (see more details in tutorial "Using R package NEArender in data analysis pipelines"):

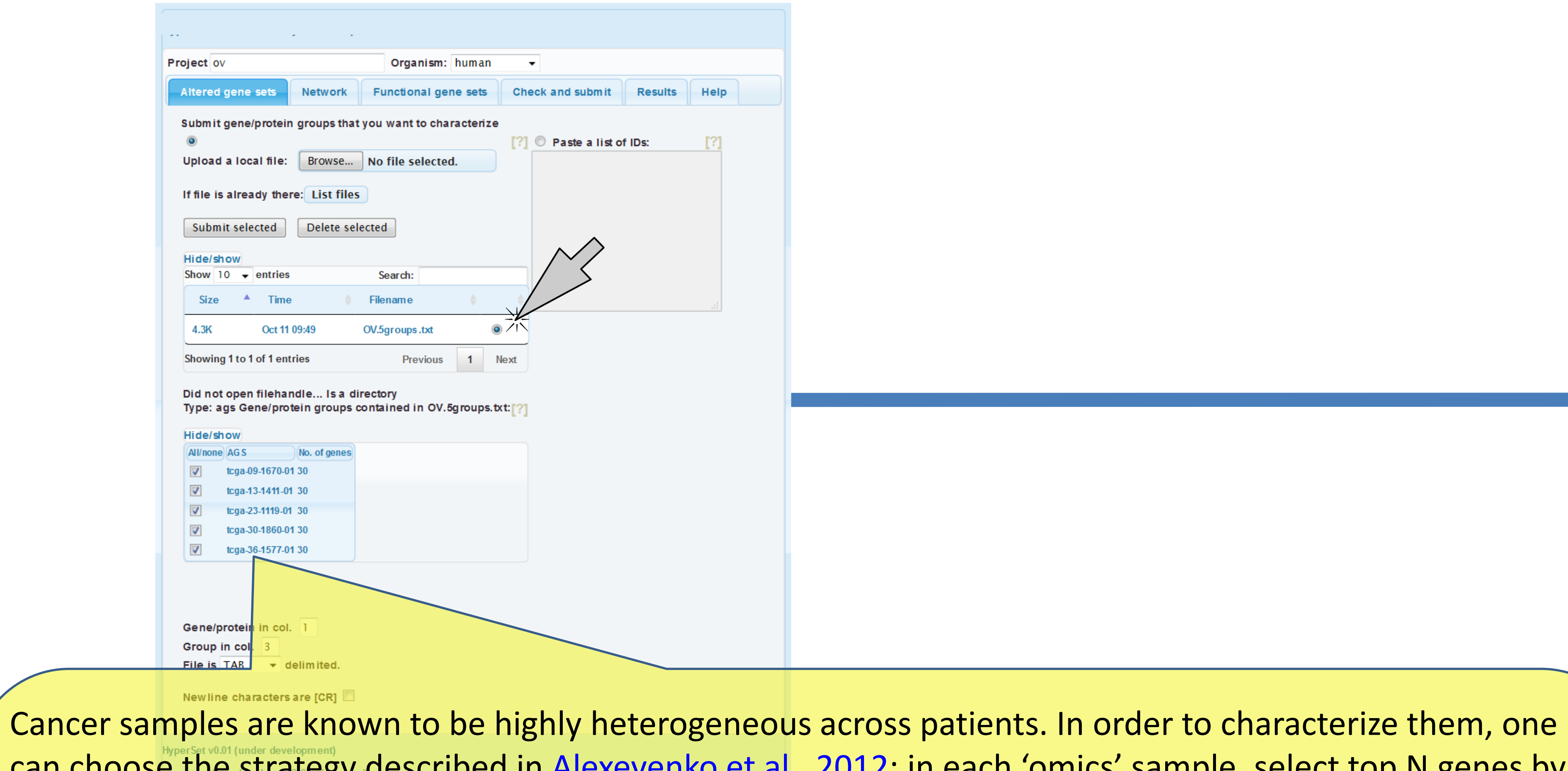

> library("NEArender"); > dim(Data\$OV\$GE\$Agilent) [1] 17813 589 > ov1 <- samples2ags(m0, method="top", Ntop=30);

 $>$  print.ags.list(ov1, File = "OV.5groups.txt");

Next, we submit the obtained text file with N=30 genes per sample using the first tab.

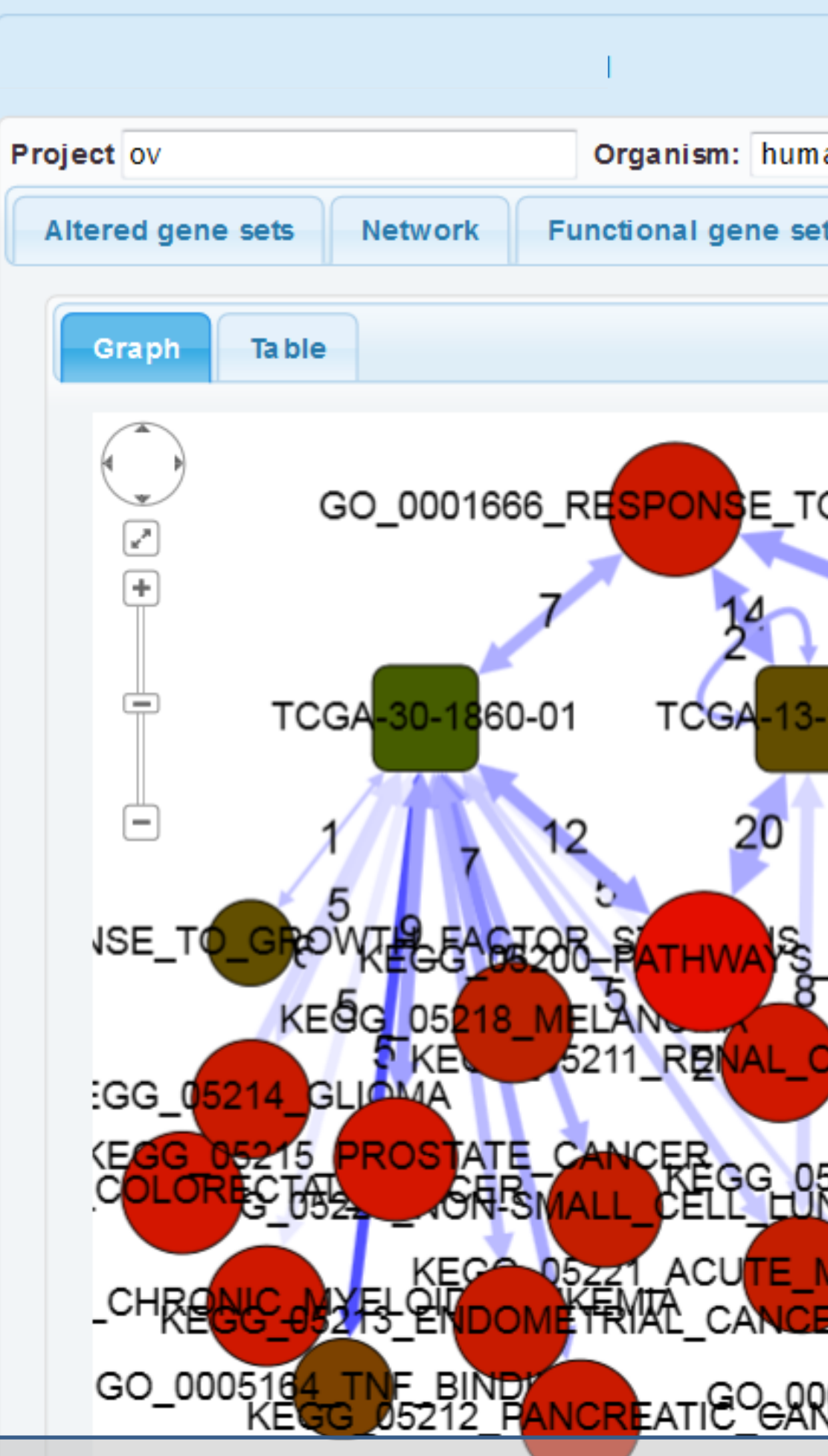

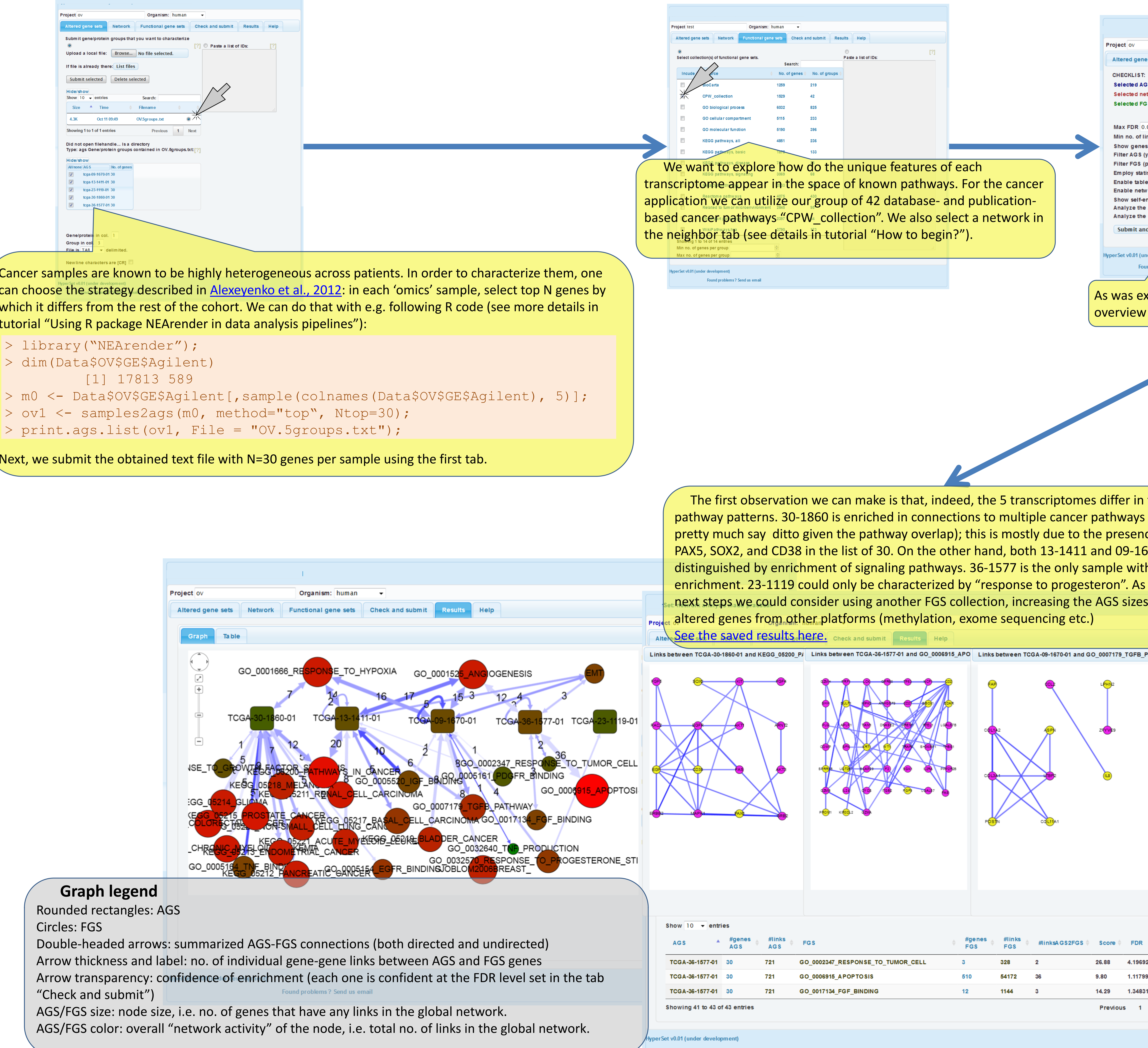

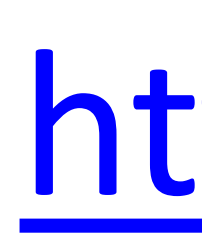

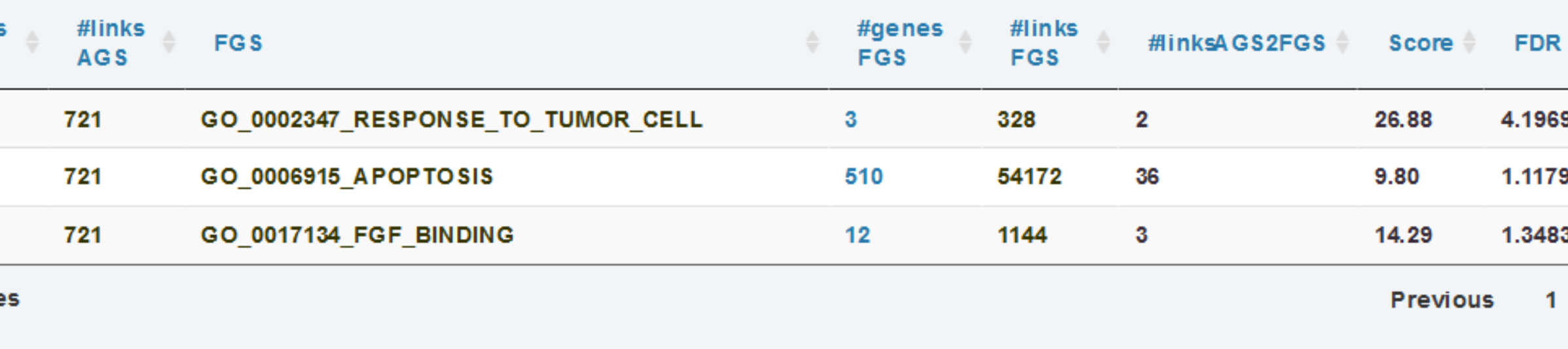

Double-headed arrows: summarized AGS-FGS connections (both directed and undirected) Arrow thickness and label: no. of individual gene-gene links between AGS and FGS genes Arrow transparency: confidence of enrichment (each one is confident at the FDR level set in the tab "Check and submit") Found problems? Send us email

## **Graph legend**

Rounded rectangles: AGS Circles: FGS

AGS/FGS size: node size, i.e. no. of genes that have any links in the global network. AGS/FGS color: overall "network activity" of the node, i.e. total no. of links in the global network.

## [https://www.evinet.org](https://www.evinet.org/)

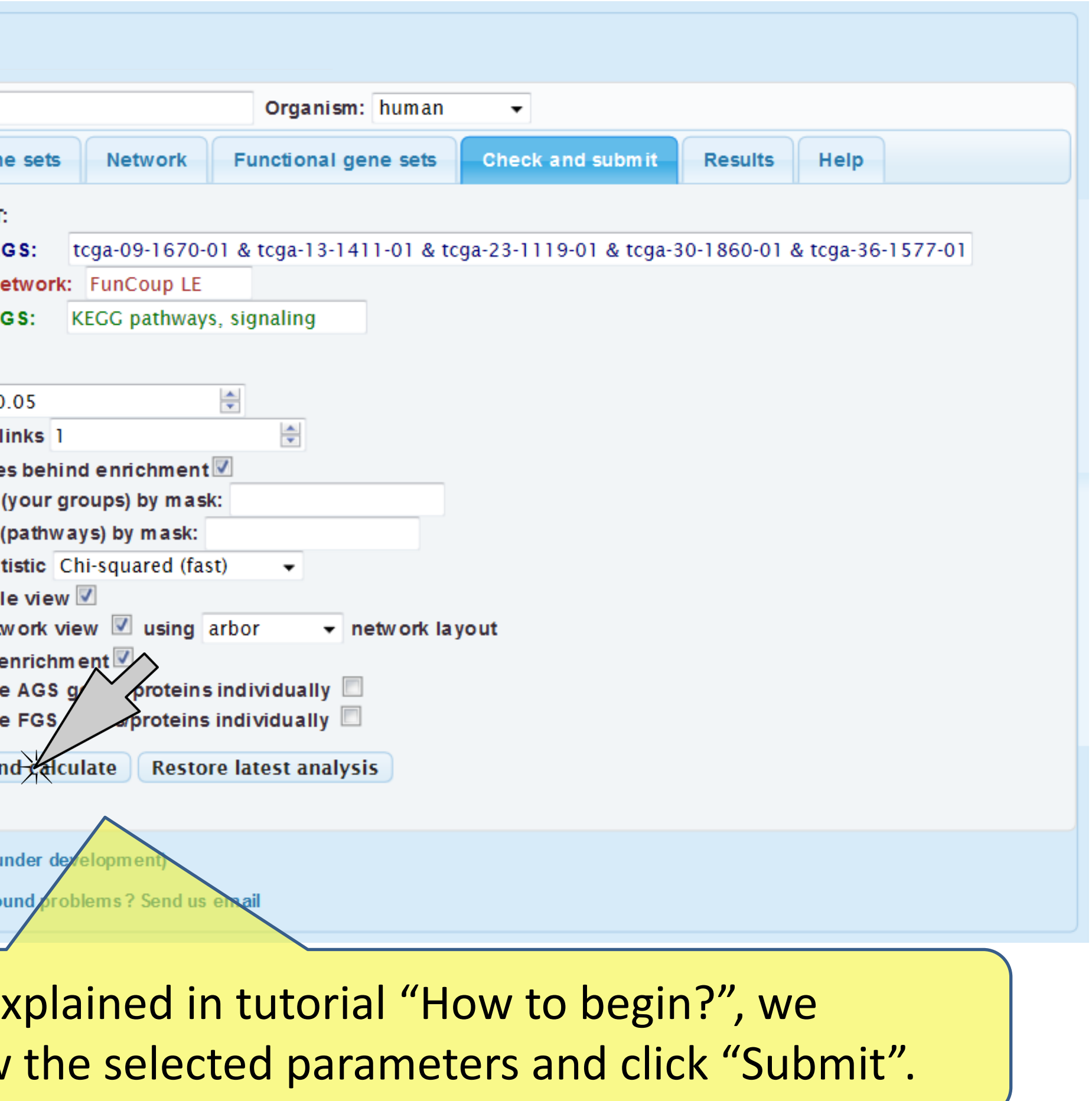

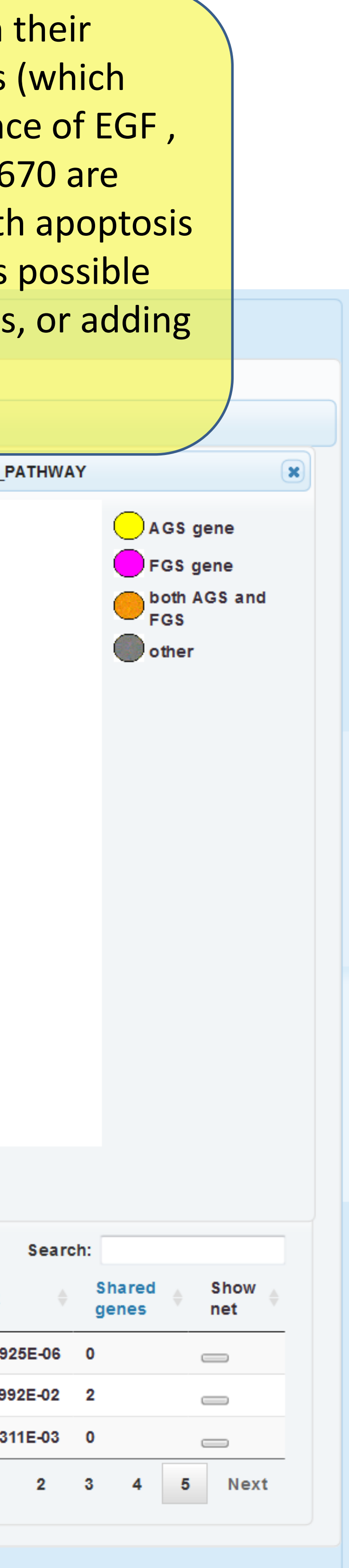